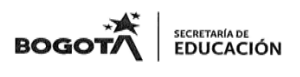

#### SECRETARIA DE EDUCACIÓN MAYOR DE BOGOTA D.C INSTITUCION EDUCATIVA DISTRITAL **GENERAL SANTANDER – ENGATIVÁ** RESOLUCION 2570 DE AGOSTO 22 DE 2002 **"FORMACIÓN CON SENTIDO HUMANO Y TECNOLÓGICO HACIA UN FUTURO SOLIDARIO Y EQUITATIVO"**

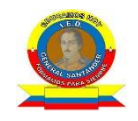

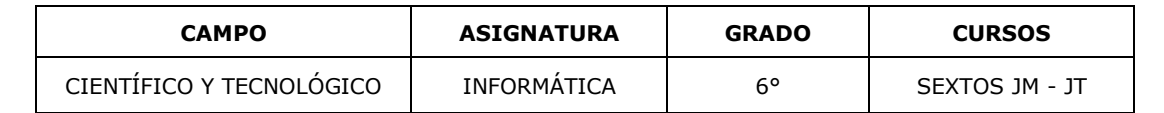

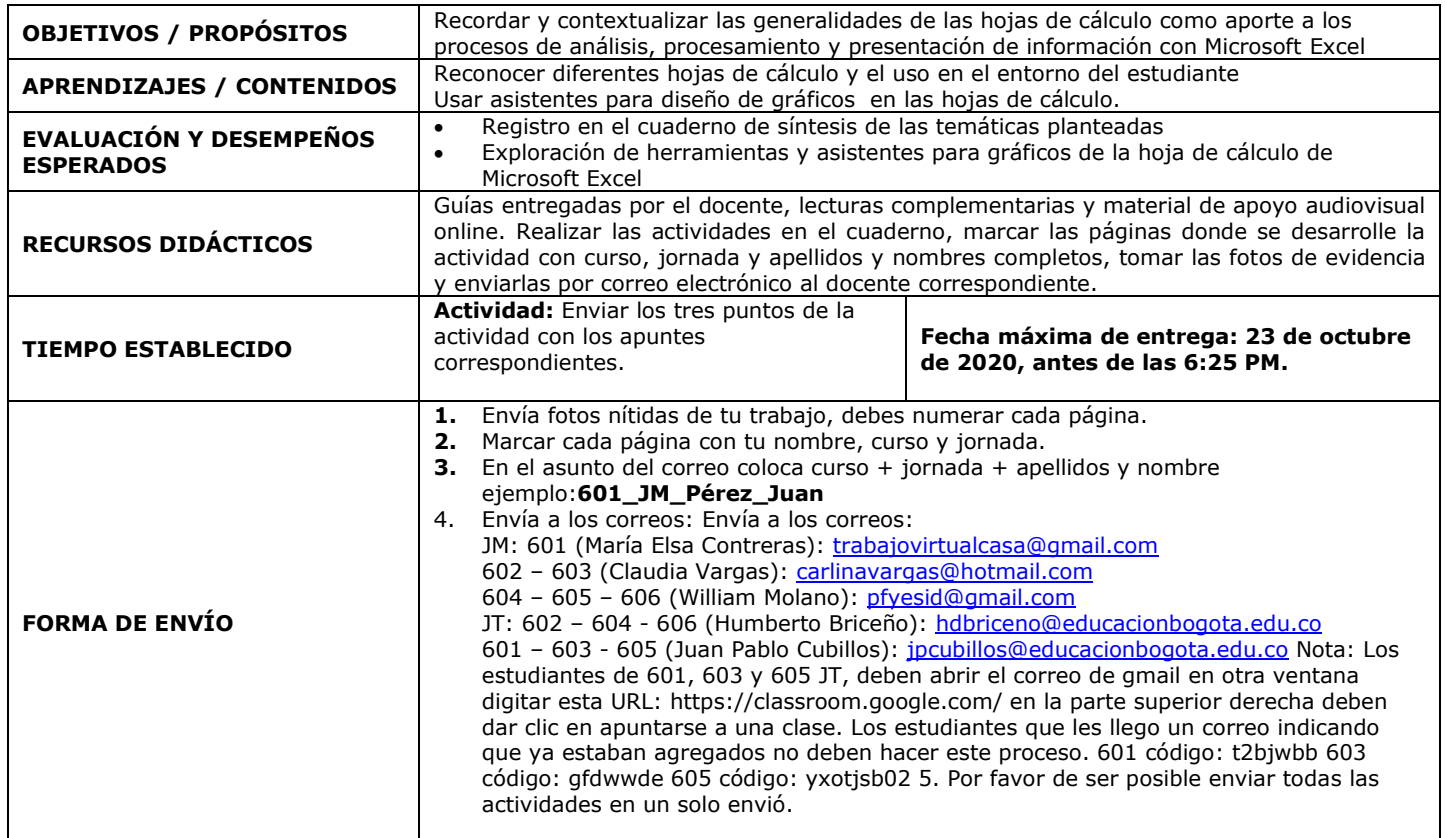

### **RECUPERACIÓN SEGUNDO TRIMESTRE INTRODUCCIÓN A HOJAS DE CÁLCULO; ¿QUE PUEDO HACER EN ELLAS?**

Una hoja de cálculo es un tipo de documento digital que<br>manipular **datos** numéricos permite manipular **[datos](https://es.wikipedia.org/wiki/Dato)** numéricos y [alfanuméricos](https://es.wikipedia.org/wiki/Alfanum%C3%A9rico) dispuestos en forma de **tablas** compuestas por **celdas**, las cuales se suelen organizar en una matriz de **filas y columnas**.

La celda es la unidad básica de información en la hoja de cálculo, donde se insertan los valores y las **fórmulas** que realizan los cálculos. Habitualmente es posible realizar cálculos complejos con [fórmulas](https://es.wikipedia.org/wiki/F%C3%B3rmula_matem%C3%A1tica) y/o [funciones](https://es.wikipedia.org/wiki/Funci%C3%B3n_matem%C3%A1tica) y crear diferentes tipos de **[gráficas.](https://es.wikipedia.org/wiki/Gr%C3%A1fica)**

**Muchas empresas han desarrollado [distintos tipos](https://www.tipos.co/tipos-de-software/)  [de software](https://www.tipos.co/tipos-de-software/) de gestión de hojas de cálculo. Veamos algunos ejemplos:**

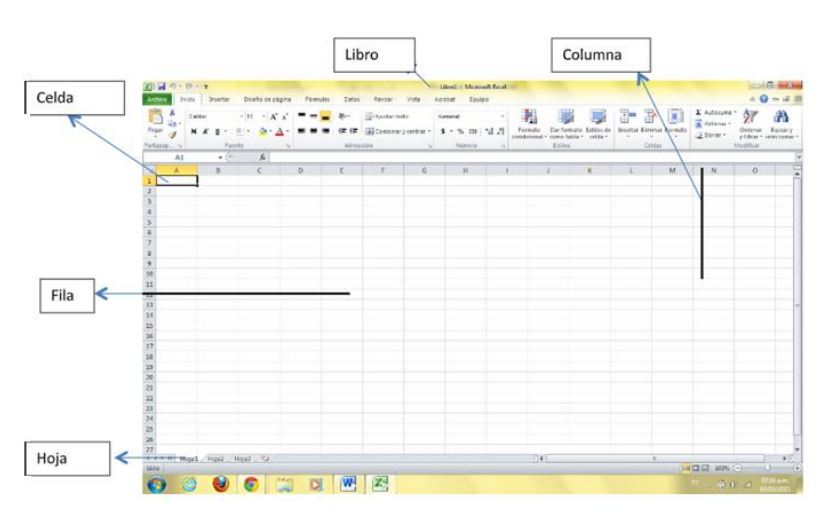

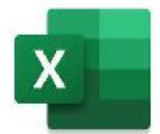

–**Excel**: Diseñada por **Microsoft** en 1985 y renovada bianualmente. Es la hoja de cálculo más usada a pesar de ser como todos los productos de Microsoft Office, paga.

–**Lotus 1.2.3**: Desarrollada por la empresa **IBM**, fue el programa más popular en un tiempo por la rápida fama que consiguió al casi no tener ninguna falla.

–**Calc**: Está integrado en el sistema **OpenOffice**, Es **software libre**, por lo tanto gratuito y modificable.

–**Numbers**: La más reciente de todas, fue desarrollada por la empresa **Apple** a partir del 2007, especial para ser utilizada en los productos que funcionen con el sistema operativo que dicha empresa Es pago, y se compatibiliza con todos los productos Apple.

–**Kspread**: La hoja de cálculo puesta en funcionamiento por **Linux**, en el marco de muchos procesadores gratuitos y abiertos a ser modificados por la propia comunidad que los utiliza. –**Quattro Pro**: Originalmente diseñada por **Borland** International, pero luego comercializada por **Corel**, introdujo la particular característica de crear **mapas** para distinguir las estadísticas por regiones.

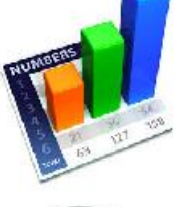

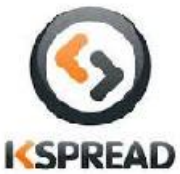

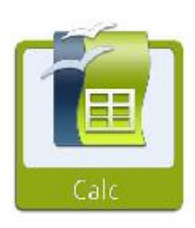

# **ASISTENTES GRÁFICOS EN MICROSOFT EXCEL**

En ocasiones requieres presentar información de forma gráfica y para ello, las herramientas o asistentes te permiten hacer una representación visual de tu información de forma rápida y sencilla. Puede elegir entre numerosos diseños para transmitir de forma eficaz sus mensajes o ideas.

Los Gráficos SmartArt se pueden crear en Excel, Outlook, PowerPoint y Word, y se pueden usar en Office.

#### **Crea un Gráfico SmartArt en Microsoft Excel (Pasos)**

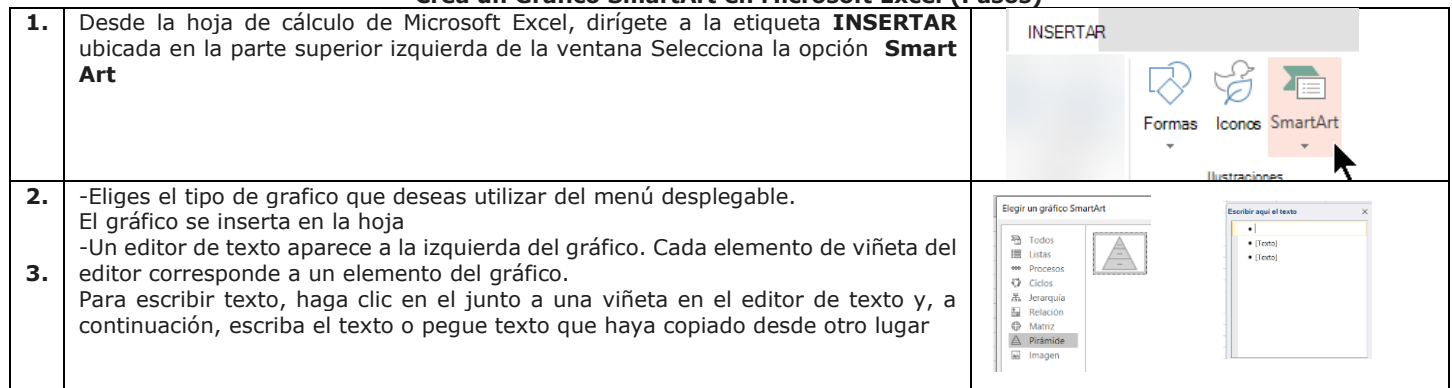

Puedes ver el siguiente video como apoyo:<https://www.youtube.com/watch?v=ze3hDGzKIbI>

#### **Insertar un Gráfico en Microsoft Excel (Pasos)**

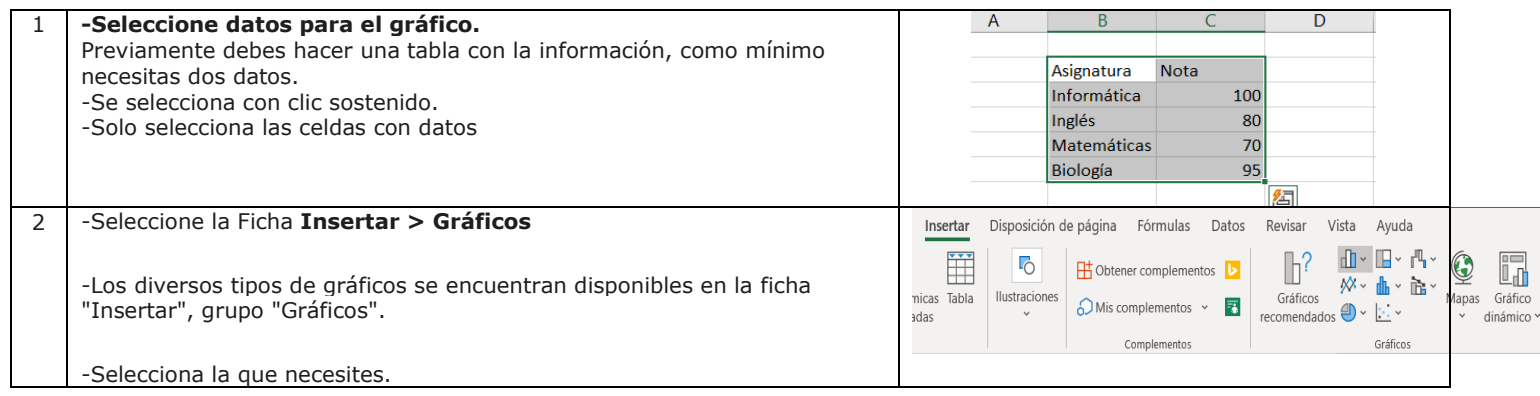

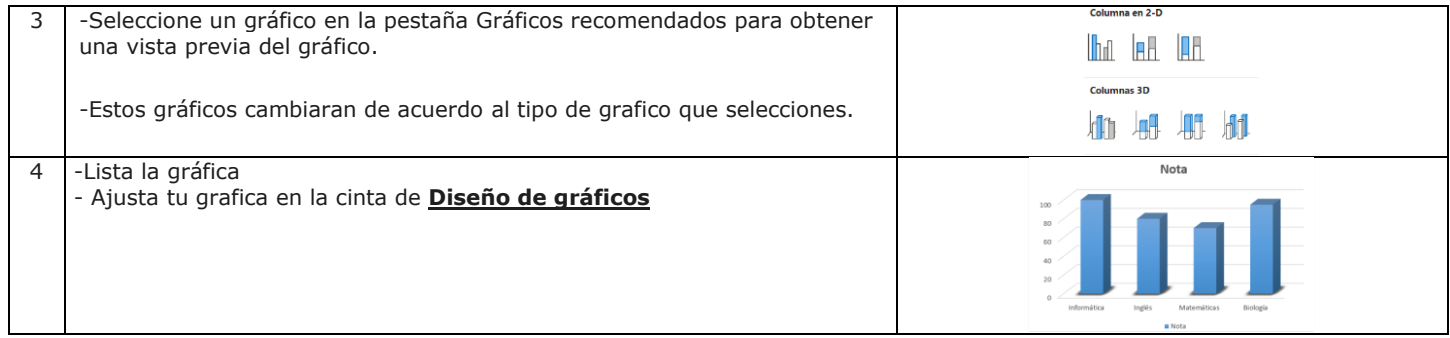

Puedes ver el siguiente video como apoyo: [https://www.microsoft.com/es-es/videoplayer/embed/RWfoip?pid=ocpVideo0-innerdiv](https://www.microsoft.com/es-es/videoplayer/embed/RWfoip?pid=ocpVideo0-innerdiv-oneplayer&postJsllMsg=true&maskLevel=20&market=es-es)[oneplayer&postJsllMsg=true&maskLevel=20&market=es-es](https://www.microsoft.com/es-es/videoplayer/embed/RWfoip?pid=ocpVideo0-innerdiv-oneplayer&postJsllMsg=true&maskLevel=20&market=es-es)

## **ACTIVIDAD**

**1.** Lee la introducción a hojas de cálculo, consulta o describe con tu conocimiento los términos que encuentras subrayados.

**2.** Diseña un organizador grafico (mapa conceptual, cuadro sinóptico o mapa mental… el que desees) con las palabras consultadas, los ejemplos de los [distintos tipos de software](https://www.tipos.co/tipos-de-software/) de gestión de hojas de cálculo y lo que puedes hacer en una hoja de cálculo; complementa con dibujos.

**3.** En un archivo de Microsoft Excel usando los pasos anteriormente descritos crea los siguientes gráficos que permitan representar los siguientes temas; **(En tu cuaderno si no tienes apoyo de dispositivos Electrónicos).**

- a. Ciclo o Fases de la luna b. Árbol genealógico de tu familia c. Gastos de servicios públicos en el hogar
	-

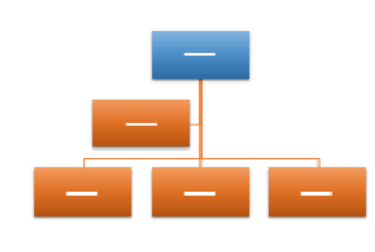

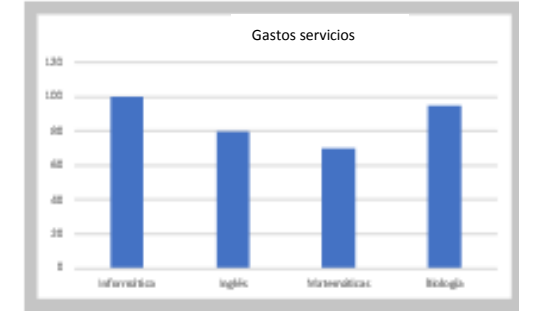

Ciclo de texto

Organigrama